## PaymeGO

- [Конфигурирование модуля](#page-0-0)
- $\bullet$ [Шаблон слипа для печати](#page-2-0)
- $\bullet$ [Логирование](#page-2-1)

Модуль Payme предназначен для выполнения оплаты платежными картами с использованием клиентского приложения PaymeGO, которое генерирует QR-код для оплаты. QR-код рассчитан только на 1 платёж, повторно совершить платеж по QR-коду невозможно. Время действия QR-кода – 30 секунд.

Типы поддерживаемых операций:

• оплата,

➀

- отмена оплаты для чека продажи,
- полный возврат по чеку продажи.

Для оплаты чека продажи необходимо отсканировать QR-код.

Кассовая программа анализирует результат выполнения запроса к процессинговой системе PaymeGo и при необходимости печатает на чековой ленте содержимое печатного образа.

Банковская квитанция получается от процессинговой системы и печатается 2 раза.

Частичный возврат по чеку продажи запрещен.

При возврате по чеку продажи, содержащему маркированные или акцизные товары (алкогольную или табачную продукцию, обувные товары или лекарственные препараты), необходимо:

- включить [возможность выбора товара для возврата](https://docs.artix.su/pages/viewpage.action?pageId=27532516#id--) и формировать чек возврата по чеку продажи вручную,
- отключить [выбор валюты для возврата](https://docs.artix.su/pages/viewpage.action?pageId=27532516#id--).

## <span id="page-0-0"></span>Конфигурирование модуля

Для использования модуля необходимо установить пакет artix-payme командой:

aptitude install artix-payme

Запрос к процессинговой системе PaymeGo выполняется при выборе специального типа оплаты. Для добавления типа оплаты необходимо выполнить конфигурирование модуля. Номер типа оплаты задается в процессе конфигурирования.

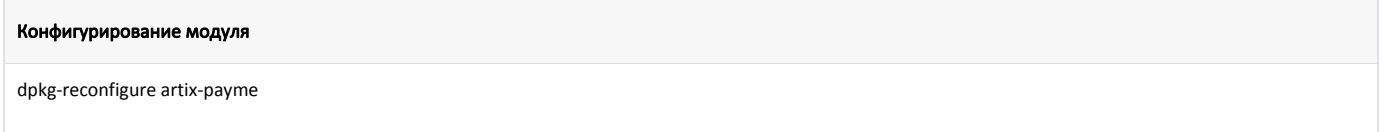

Настройки процессинга задаются в файле /linuxcash/cash/conf/paymego.conf в секции [Main].

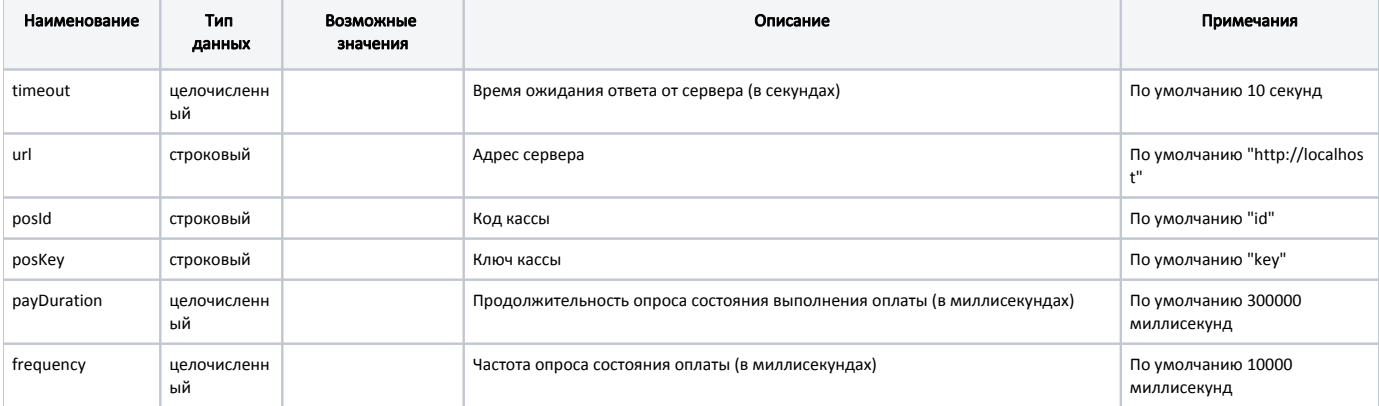

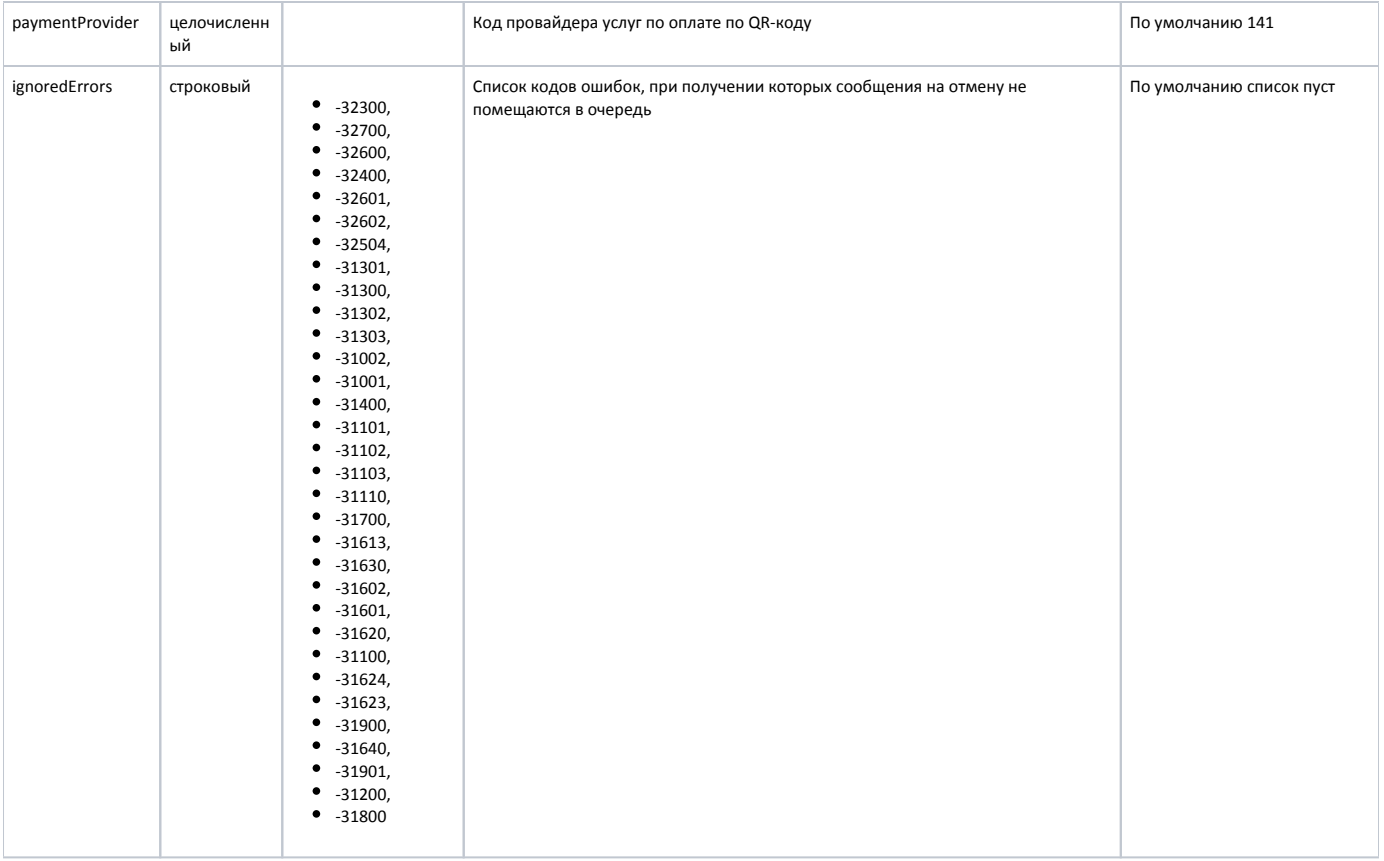

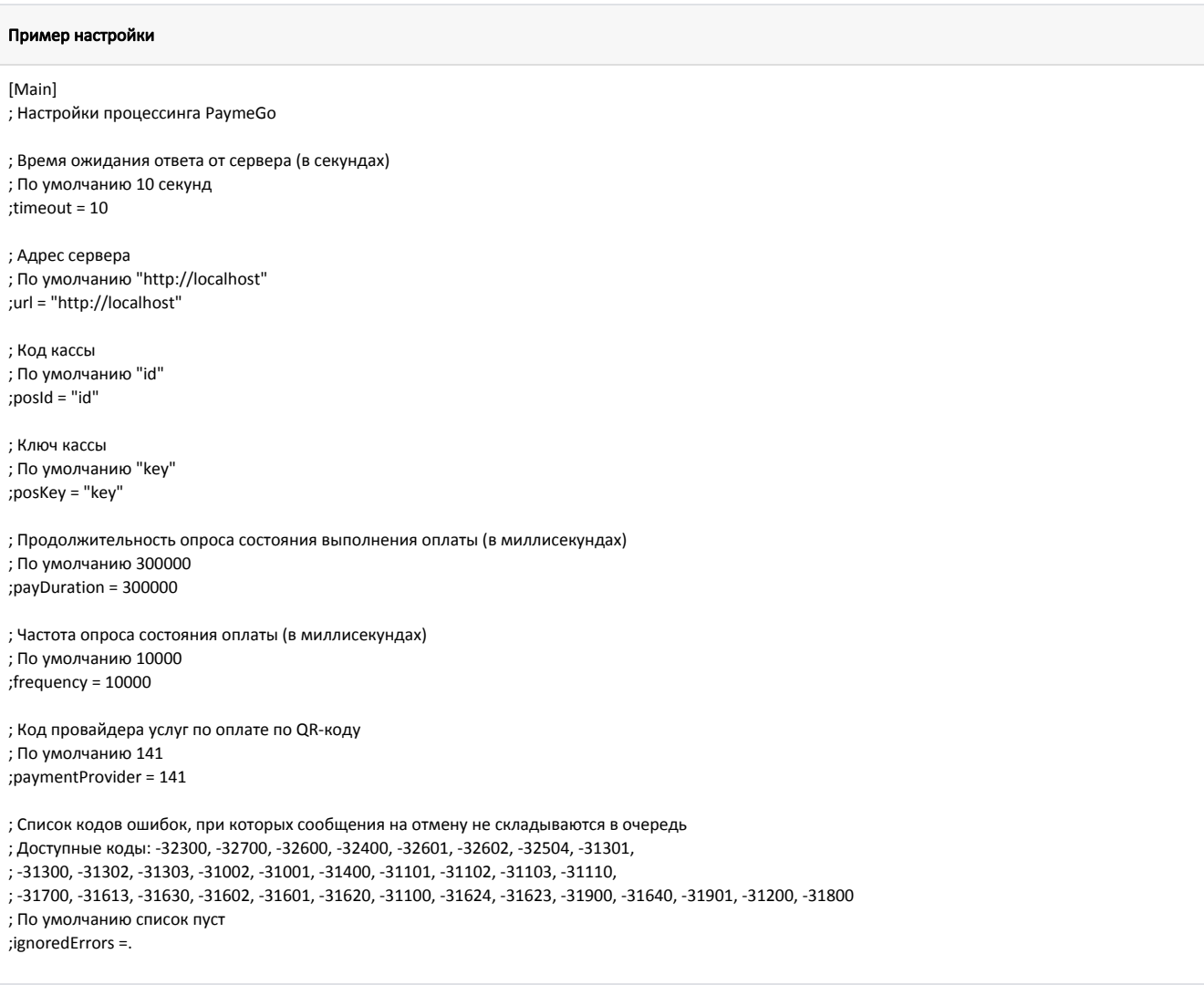

Если во время оплаты чека от сервера приходит ответ со статусом, не равным 4 (успешная оплата), то запрос статуса документа будет отправляться на сервер в течение времени, указанного в параметре payDuration, с частотой, указанной в параметре frequency. Если по истечении времени, указанного в параметре payD uration, оплата не прошла, то на экран будет выведена ошибка "Результат оплаты неизвестен: таймаут ожидания ответа от сервера", при этом в очередь [Artix-](https://docs.artix.su/pages/viewpage.action?pageId=27532219)[Queue](https://docs.artix.su/pages/viewpage.action?pageId=27532219) будет помещено сообщение отмены транзакции.

Если по истечении времени, указанного в параметре payDuration, возврат не прошел, то сообщение об отмене оплаты будет помещено в очередь Artix-Queue, при этом слипы распечатаны не будут.

## <span id="page-2-0"></span>Шаблон слипа для печати

При оплате чека будет осуществлена печать слипа payme.xml, который находится в [/linuxcash/cash/reports.](https://docs.artix.su/pages/viewpage.action?pageId=27531420) В качестве данных для слипа используется ответ от сервера процессинговой системы.

## <span id="page-2-1"></span>Логирование

Журнал запросов к процессинговой системе PaymeGo ведется в основном логе /linuxcash/logs/current/terminal.log.